Dell<sup>™</sup> KM714 Tastiera e Mouse Wireless

# Manuale di istruzioni

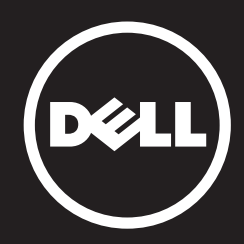

Le informazioni contenute nel presente documento sono soggette a modifiche senza preavviso. © 2015 Dell Inc. Tutti i diritti riservati.

È severamente vietata la riproduzione, con qualsiasi strumento, senza l'autorizzazione scritta di Dell Inc. Marchi commerciali utilizzati nel presente documento: Dell e il logo DELL sono marchi commerciali della Dell Inc.; Microsoft ® , e il logo del pulsante start di Windows sono marchi commerciali o registrati di Microsoft Corporation negli Stati Uniti e/o in altri Paesi.

Altri marchi e nomi commerciali potrebbero essere utilizzati in riferimento agli enti che ne rivendicano i marchi e nomi o ai loro prodotti. Dell Inc. nega qualsiasi partecipazione di proprietà relativa a marchi e nomi commerciali diversi da quelli di sua proprietà.

#### 2015 - 03 Rev. A01

#### Restrizioni e alle Rinunce

Le informazioni contenute in questo documento, comprese tutte le istruzioni, le misure cautelative nonché tutte le autorizzazioni e le certificazione sono messe a disposizione da parte del fornitore e non sono state indipendentemente verificate da parte della Dell. La Dell non può essere ritenuta responsabile per i danni causati nel seguire o nel nonseguire le presenti istruzioni.

Tutte le affermazioni o le rivendicazioni riguardanti le proprietà, le capacità, le velocità o le caratteristiche dell'unità trattata in questo documento sono state fatte dal fornitore e non dalla Dell. Dell declina espressamente la conoscenza riguardo la veridicità, la completezza o la correttezza delle affermazioni a tale riguardo. Tutte le domande o i commenti relativi a queste affermazioni o rivendicazioni devono essere direttamente sottoposti ai fornitori.

#### Norme sull'esportazione

Il Cliente riconosce che i presenti Prodotti, che possono comprendere tecnologia e software, sono soggetti alle normative e leggi statunitensi per i controlli per l'esportazione e controlli doganali, nonché alle normative del paese in cui i prodotti vengono fabbricati e/o del paese di destinazione. Il Cliente acconsente a uniformarsi a tali norme e leggi. Inoltre in base alla legislazione statunitense, i Prodotti non possono essere venduti, dati in locazione o ceduti in qualsiasi altro modo a clienti finali o paesi sottoposti a restrizioni. A ciò si aggiunga che i Prodotti non possono essere venduti, dati in locazione o ceduti in qualsiasi altro modo, oppure utilizzati da un cliente finale impegnato in attività correlate alle armi di distruzione di massa, comprese senza limitazione, le attività correlate alla progettazione, produzione o uso di armi , materiali o stabilimenti nucleari, missili o il sostegno di progetti missilistici e armi chimiche o biologiche.

# <span id="page-2-0"></span>Indice

# **[Configurazione](#page-3-0)**

### **Tastiera**

[Caratteristiche](#page-7-0) [Risoluzione dei problemi](#page-11-0) [Specifiche](#page-12-0)

#### **Mouse**

[Caratteristiche](#page-13-0) [Risoluzione dei problemi](#page-17-0) [Specifiche](#page-18-0)

## Informazioni prescritte dalla legge

[Garanzia](#page-19-0) Certificazioni

## <span id="page-3-0"></span>**Configurazione**

## Requisiti del sistema

- Una porta USB (per il ricevitore USB)
- Microsoft Windows 8/7/10/RT

#### Contenuto della confezione

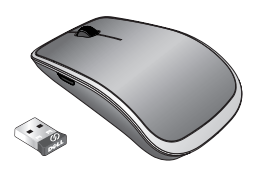

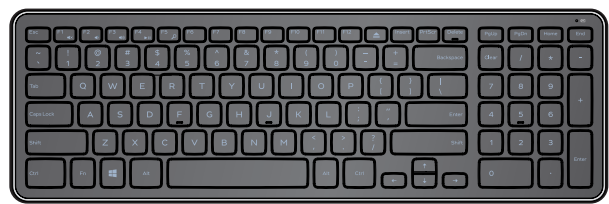

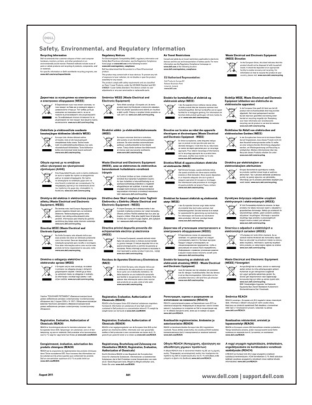

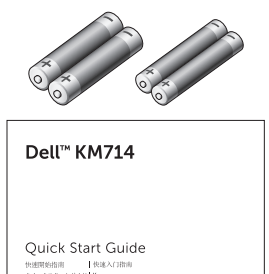

(peli

- Una tastiera wireless
- Un mouse wireless
- Un ricevitore USB
- Due batterie AA per il mouse
- Due batterie AAA per la tastiera  $\bullet$
- Descrizione del prodotto

**Z NOTA:** Il ricevitore USB può essere pre-installato sul computer.

- **E NOTA:** I documenti forniti con la tastiera e il mouse possono variare in base al paese di destinazione.
- **E NOTA:** Se l'indicatore Bloc Maiusc non viene visualizzato sullo schermo o il tasto di scelta rapida di Espulsione non funziona, scaricare il software dal sito www.dell.com/support/KM714

# Configurazione della Tastiera & Mouse Wireless Dell TM KM714

1. Inserire le due batterie AAA nella tastiera.

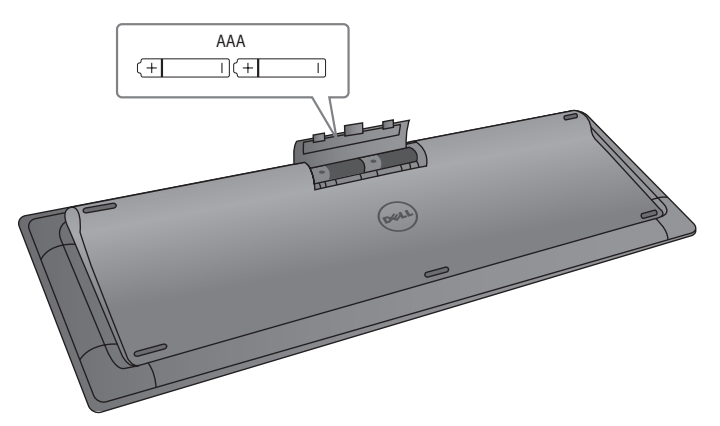

2. Inserire le due batterie AAA nel mouse.

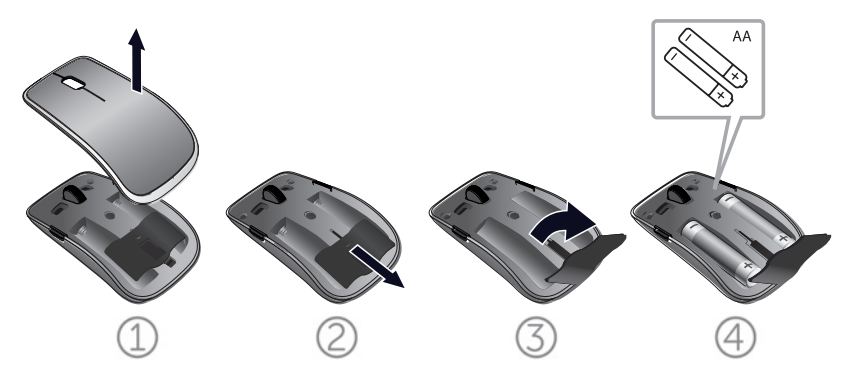

3. Collegare il ricevitore USB al computer.

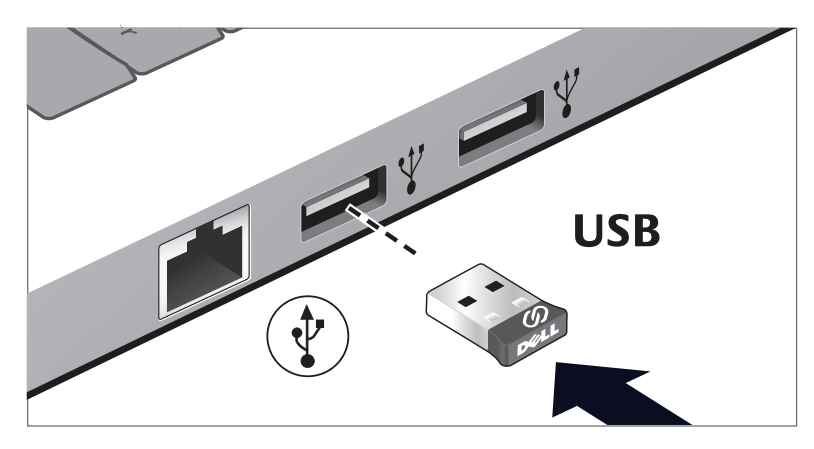

Se la tastiera o il mouse non funziona, consultare la sezione [Risoluzione](#page-11-0) dei problemi.

#### Funzionalità del ricevitore Dell Universal per Windows

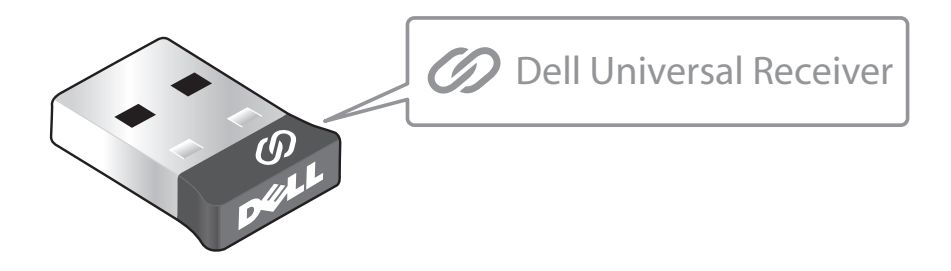

Il ricevitore Dell Universal consente di aggiungere al ricevitore stesso fino a dispositivi wireless compatibili con Dell Universal.

#### Pannello di controllo del ricevitore Dell Universal

I dispositivi wireless compatibili con Dell Universal possono essere aggiunti al ricevitore usando il Pannello di controllo del ricevitore Dell Universal.

#### Installazione del Pannello di controllo del ricevitore Dell Universal

Per installare il Pannello di controllo di Dell Universal:

- 1. Accendere il computer.
- 2. Avviare il browser web e selezionare **<www.dell.com/support>**.
- 3. Nella barra di ricerca digitare "ricevitore dell universal". Fare clic su **Cerca** .

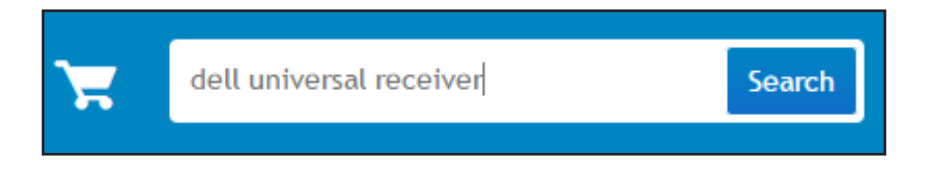

4. Scaricare e installare il software del ricevitore Dell Universal nel proprio sistema.

#### Uso del Pannello di controllo del ricevitore Dell Universal

Il ricevitore e il mouse spediti insieme al sistema sono stati associati in fabbrica. Usare il Pannello di controllo del ricevitore Dell Universal per visualizzare lo stato della connessione del mouse wireless oppure associare il mouse con un altro ricevitore.

Seguire le istruzioni presentate sullo schermo per aggiungere un dispositivo o per eliminare l'associazione.

## <span id="page-7-0"></span>Caratteristiche

# Vista dall'alto

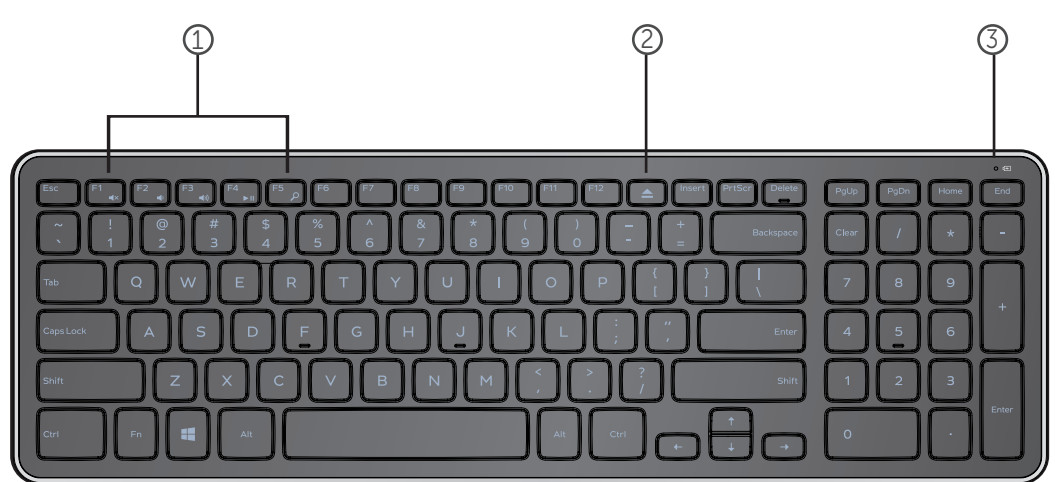

- 1. Tasti di controllo multimediali
- 2. Tasto di espulsione dell'unità ottica
- 3. Spia di stato della batteria Indica lo stato delle batterie presenti nella tastiera fissa bianca - Appare per circa 15 secondi dopo l'inserimento delle batterie nella tastiera giallo lampeggiante - La carica delle batterie è bassa.

Sostituire le batterie.

# Caratteristiche

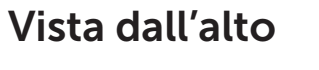

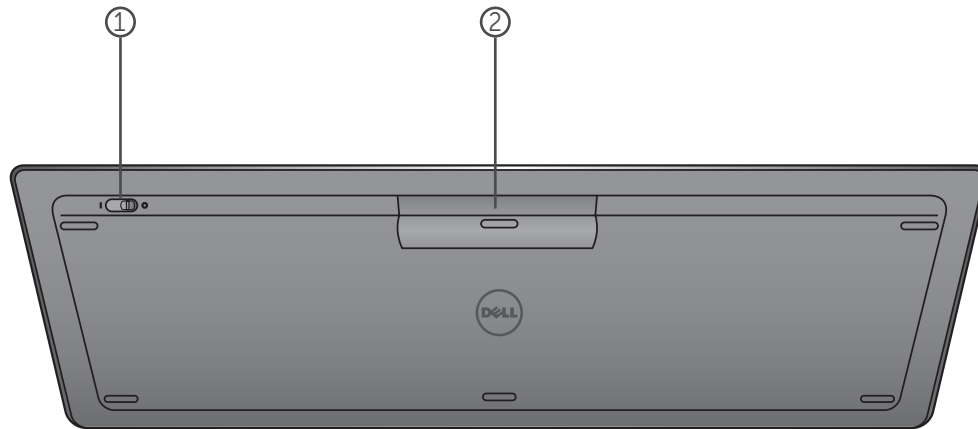

- 1. Interruttore On/Off
- 2. Vano batterie

# Tasti funzione

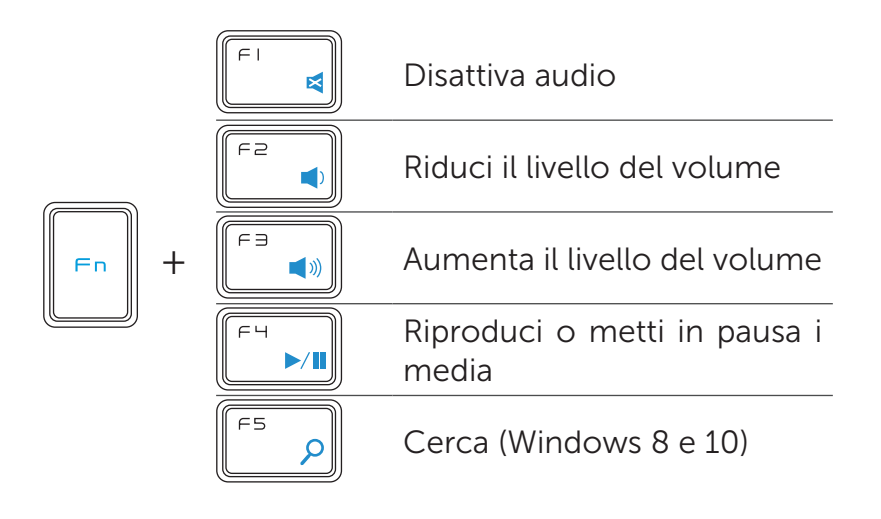

# Tasti applicazioni

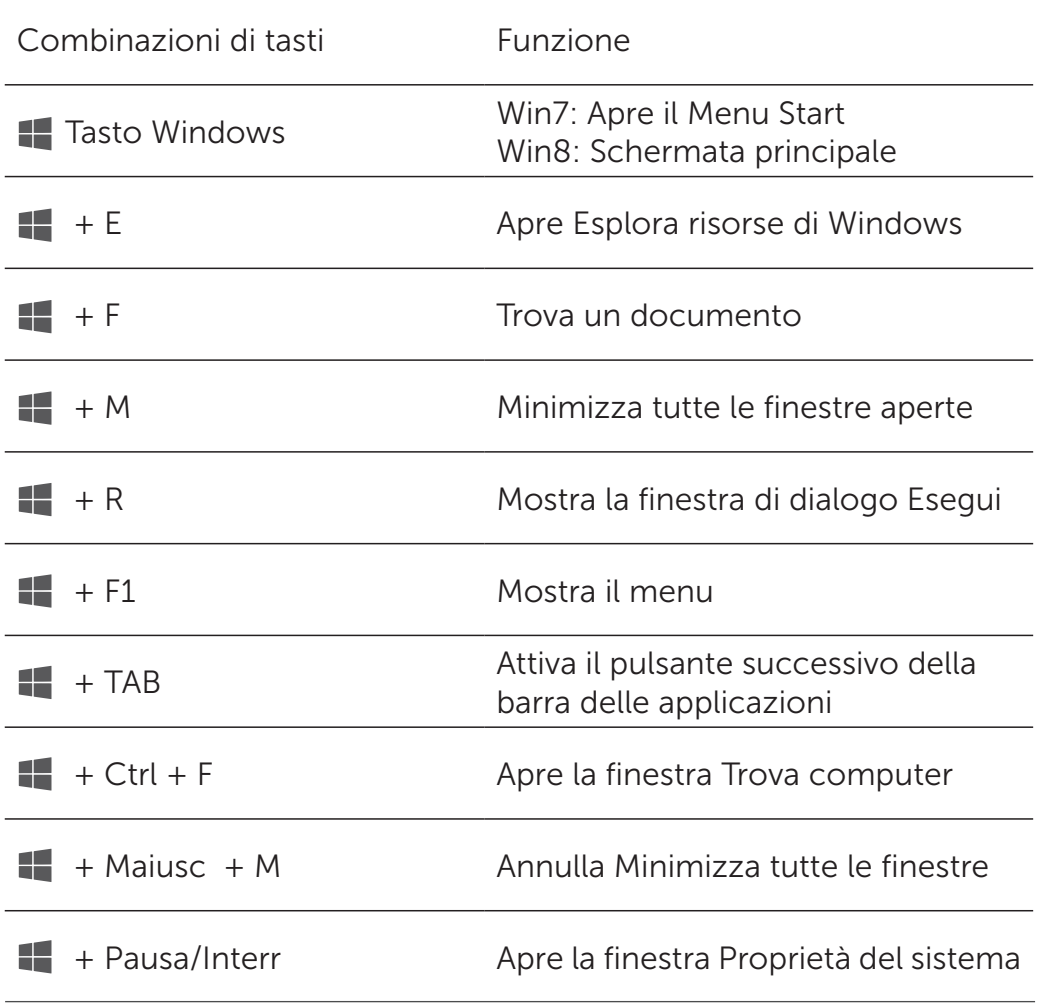

## <span id="page-11-0"></span>Risoluzione dei problemi

In caso di problemi con la tastiera:

- Verificare che le batterie siano state inserite correttamente.
- Verificare che l'interruttore di alimentazione della tastiera si trovi in posizione "On".
- Rimuovere e reinserire le batterie. La spia di stato di alimentazione si accende (fissa bianca) per circa 15 secondi e poi si spegne.
- Rimuovere e ricollegare il ricevitore USB al computer.
- Collegare il ricevitore USB al computer usando un'altra porta USB.
- Riavviare il computer.

# <span id="page-12-0"></span>Specifiche

#### **Generalità**

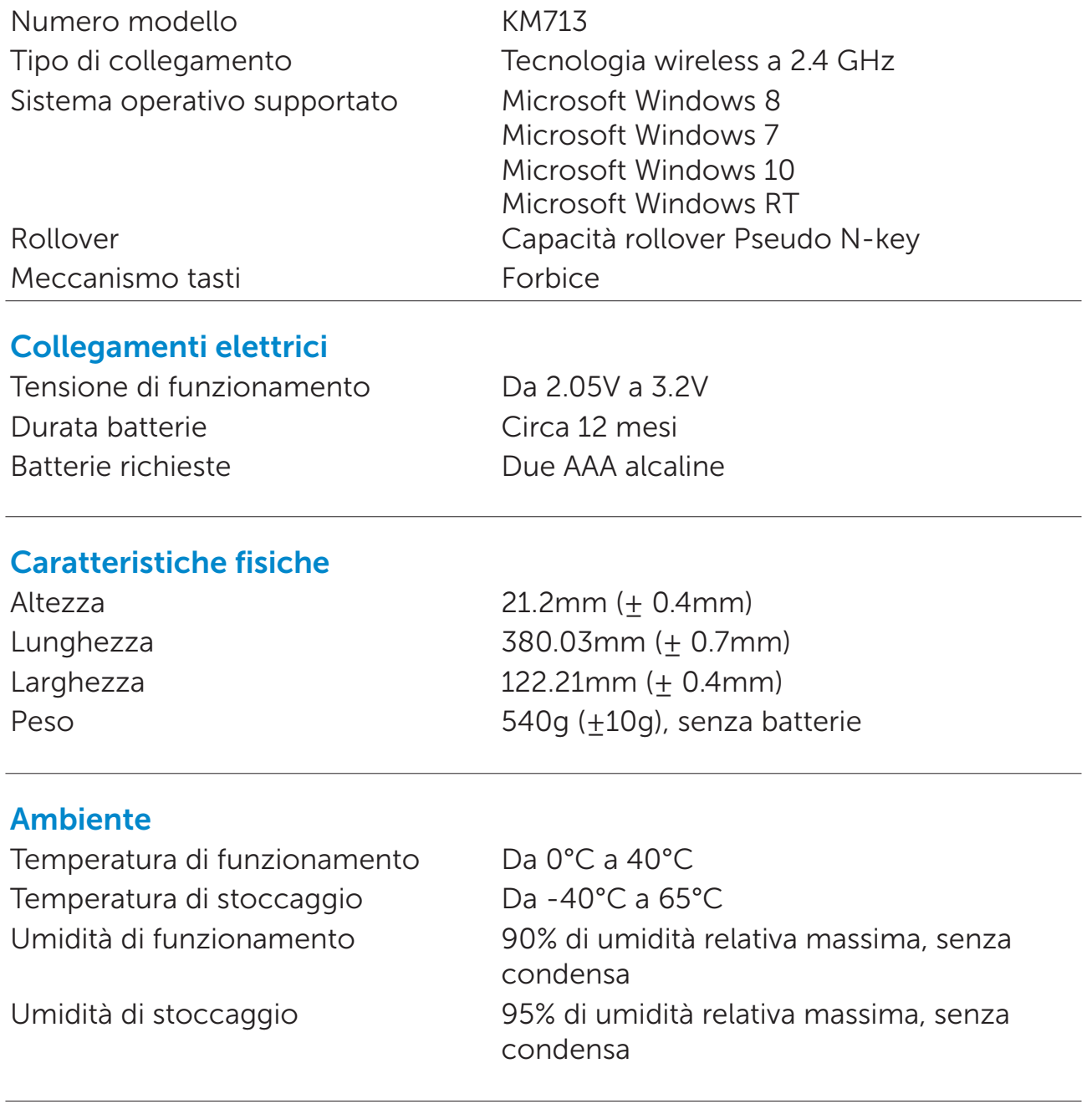

#### 2.4 GHz Wireless

Trasmissione radio Comunicazione bidirezionale (Transceiver) Campo di azione Fino a 10 metri

#### <span id="page-13-0"></span>Caratteristiche

#### Vista dall'alto

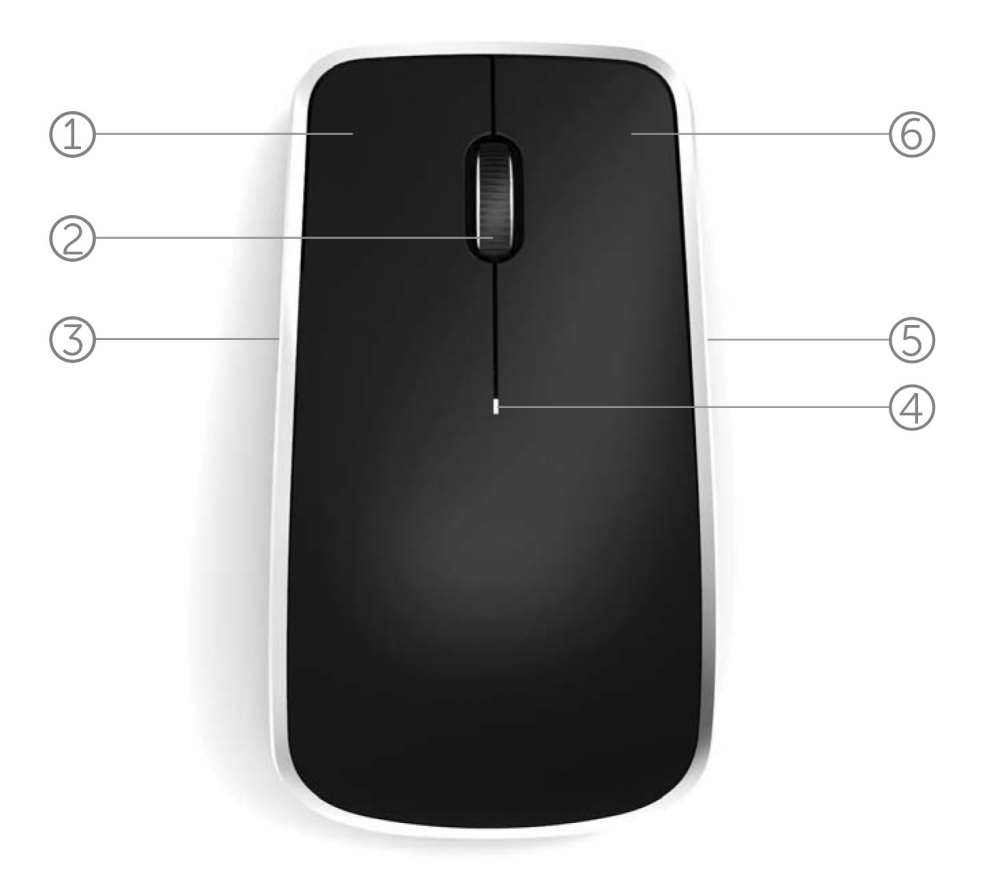

- 1. Pulsante sinistro del mouse
- 2. Tilt Wheel
- 3. Pulsante laterale \*
- 4. Spia di stato delle batterie

Giallo lampeggiante - La carica delle batterie è bassa. Sostituire le batterie.

- 5. Pulsante laterale \*
- 6 Pulsante destro del mouse

\*Entrambi i pulsanti laterali svolgono la stessa funzione.

#### [Torna all'indice](#page-2-0)

# Features

# Vista dall'alto

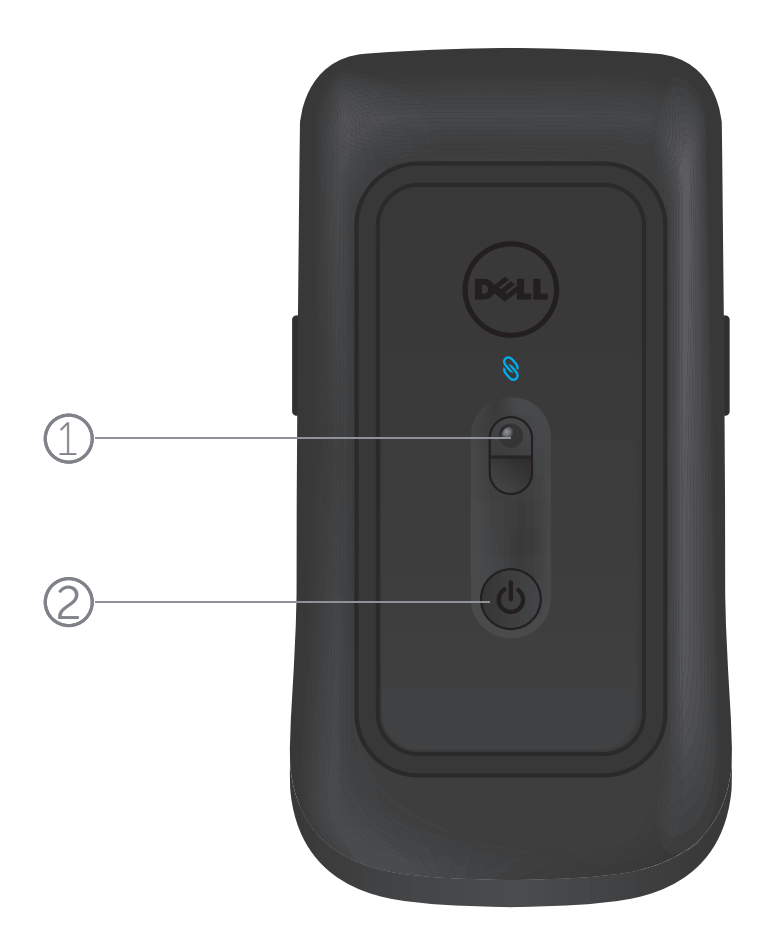

- 1. Sensore laser
- 2. Pulsante On/Off

# Gesti di scelta rapida

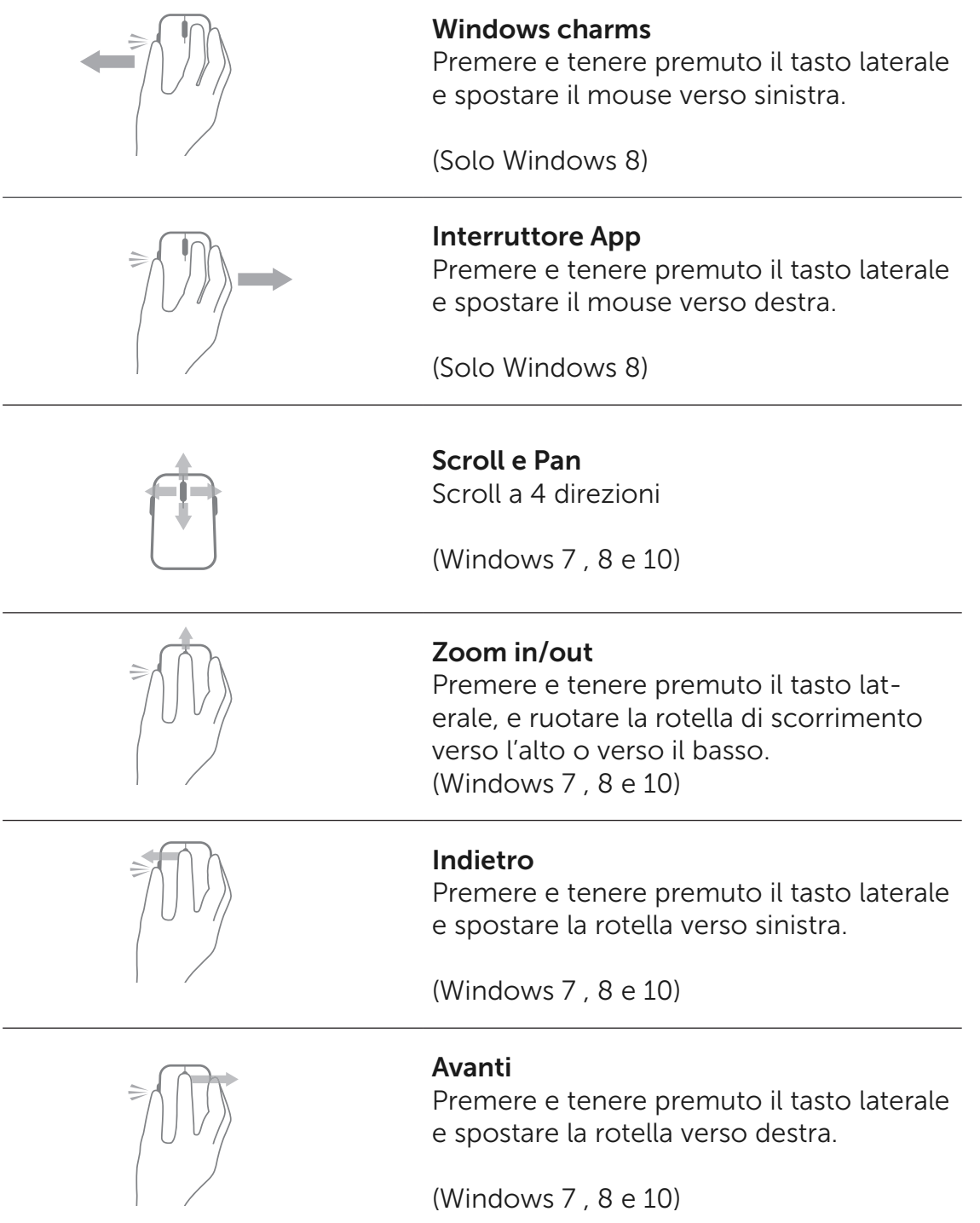

### Aumento della durata della batteria del mouse

Il mouse dispone di tre modalità operative integrate per risparmiare la carica della batteria:

#### 1. Modalità Sleep: quando il mouse rimane inattivo per 5 secondi. Per riattivare il mouse: spostare, cliccare il mouse o ruotare la rotella di scorrimento.

2. Modalità Deep Sleep: quando il mouse rimane inattivo per 5 minuti. Per riattivare il mouse: spostare o cliccare il mouse.

3. Modalità Spegnimento: quando il mouse viene portato in giro e lasciato rivoltato verso l'alto per 5 minuti oppure rimane inattivo per 4 ore.

Per riattivare il mouse: premere il pulsante On/Off

## <span id="page-17-0"></span>Risoluzione dei problemi

Se avete problemi con il mouse:

- Verificare che le batterie siano state inserite correttamente.
- Controllare che la spia del pulsante On/Off sia accesa.
- Rimuovere e reinserire le batterie. Verificare che la spia del pulsante On/Off si accenda (fissa bianca).
- Rimuovere e ricollegare il ricevitore USB al computer.
- Collegare il ricevitore USB al computer usando un'altra porta USB.
- Riavviare il computer.

## <span id="page-18-0"></span>Specifiche

#### **Generalità**

Numero modello WM514 Sistema operativo supportato Microsoft Windows 8

Tipo di collegamento Tecnologia wireless a 2.4 GHz Microsoft Windows 7 Microsoft Windows 10 Microsoft Windows RT

#### Collegamenti elettrici

Tensione di funzionamento Da 0.95 V a 1.8 V Durata batterie Circa 12 mesi Batterie richieste **Due batterie AA alcaline** 

#### Caratteristiche fisiche

Altezza 33.6 ± 0.3 mm Lunghezza  $58.4 + 0.3$  mm Larghezza  $109.9 + 0.5$  mm Peso 67g, senza batterie

#### Ambiente

Temperatura di funzionamento Da 0°C a 40°C Temperatura di stoccaggio Da -40°C a 65°C

Umidità di funzionamento 90% di umidità relativa massima, senza condensa Umidità di stoccaggio 95% di umidità relativa massima, senza condensa

#### 2.4 GHz Wireless

Trasmissione radio Comunicazione bidirezionale (Transceiver)

Campo di azione Fino a 10 metri

#### <span id="page-19-0"></span>Garanzia

#### Garanzie limitate e politica di restituzione

I prodotti marca Dell sono coperti da una garanzia di 1 anno di garanzia limitata sull'hardware.

Se acquistato insieme con il sistema Dell, verrà accordata la garanzia del sistema.

#### Per i clienti degli Stati Uniti:

Questo acquisto e l'utilizzo di questo prodotto sono soggetti a un accordo finale dell'utente Dell, che potete trovare all'indirizzo www.dell.com/terms. Il presente documento contiene una clausola arbitrale vincolante.

#### Per i clienti Europei, Mediorientali ed Africani:

I prodotti marca Dell che sono venduti e usati sono soggetti ai diritti vigenti dei consumatori nazionali, i termini di qualsiasi accordo di vendita rivenditore che si è concluso (che si applica tra voi e il rivenditore) ed i termini del contratto tra Dell e l'utente finale. Dell può inoltre fornire una garanzia aggiuntiva per il hardware - i dettagli del contratto dell'utente finale Dell e le condizioni di garanzia possono essere trovate andando su www.Dell.com, selezionando il Paese dalla lista in fondo alla pagina "home" e quindi cliccando sul link "termini e condizioni" per i termini dell'utente finale o il link "sopporto" per i termini di garanzia.

#### Per i Clienti non-USA:

I prodotti marca Dell che sono venduti e usati sono soggetti ai diritti vigenti dei consumatori nazionali, i termini di qualsiasi accordo di vendita rivenditore che si è concluso (che si applica tra voi e il rivenditore) ed i termini di garanzia Dell. Dell può inoltre fornire una garanzia aggiuntiva per il hardware - i dettagli dei termini di garanzia Dell possono essere trovati andando su www.Dell.com, selezionando il Paese dalla lista in fondo alla pagina "home" e quindi cliccando sul link "termini e condizioni " o il link "supporto" per i termini di garanzia.

#### **Certificazioni**

#### Logo Microsoft WHQL

La tastiera ed il mouse wireless Desktop Dell KM714 hanno superato il test del logo WHQL dei laboratori Microsoft Windows Hardware Quality

Il Logo WHQL è un sistema di certificazione gestito dai laboratori Microsoft Windows Hardware Quality. In questo caso si assicura che il hardware è compatibile con i sistemi operativi Microsoft. La tastiera e il mouse sono qualificati attraverso l'utilizzo di kit per i test WHQL ed sono stati inclusi nella [lista di compatibilità hardware](http://www.microsoft.com/en-us/windows/compatibility/win8/CompatCenter/Home?Language=en-US)  [Microsoft.](http://www.microsoft.com/en-us/windows/compatibility/win8/CompatCenter/Home?Language=en-US)